# Zaključavanje pravila za upis predmeta iz semestra

Prozor Zaključavanje pravila za upis predmeta iz semestra omogućuje zaključavanje:

- pravila za upis predmeta s više godine pri ponavljanju godine (odnosno pravila za upis "parcijale") – za one studije i smjerove za koje je definiran model studiranja: Prema nastavnom programu.
- granica bodova pri upisu semestra za one studije i smjerove kojima je definiran model studiranja: Upis predmeta prema preduvjetima.

Zaključavanje je nužno da bi se u akademskom kalendaru mogli definirati dani u kojima studenti Λ na Studomatu mogu:

- obaviti upis više nastavne godine (20 Upis u sljedeću akademsku godinu).
- $\bullet$  obaviti upis predmeta s više godine pri ponavljanju godine (vrsta dana 22 Upis predmeta iz više nastavne godine (za tekuću ak. god.) i vrsta dana 23 – Upis predmeta iz više nastavne godine (za sljedeću ak. god.)
- obaviti upis predmeta za ljetni semestar (vrsta dana 28 Upis predmeta za studije s modelom prema preduvjetima).

Prozor Zaključavanje pravila za upis predmeta iz semestra pokreće se odabirom izbornika Nastavni program , a zatim opcije Zaključavanje pravila za upis predmeta iz semestra koja se nalazi u podizborniku Pravila za upis godine.

#### Na ovoj stranici:

⋒

- [Kako zaključati pravila za upis](#page-0-0)  [predmeta iz semestra?](#page-0-0)
- **•** Preduvjeti koji moraju biti [ispunjeni da bi se mogla](#page-1-0)  [zaključati pravila za upis](#page-1-0)  [predmeta iz semestra:](#page-1-0)
- [Otključavanje pravila za upis](#page-2-0)  [predmeta iz semestra](#page-2-0)

### <span id="page-0-0"></span>Kako zaključati pravila za upis predmeta iz semestra?

Na slici 1. prikazan je prozor Zaključavanje pravila za upis predmeta iz semestra.

| $\blacksquare$                                                     | Zaključavanje pravila za upis predmeta iz semestra                            | $\Box$                                                 |
|--------------------------------------------------------------------|-------------------------------------------------------------------------------|--------------------------------------------------------|
| <b>Akcije</b><br>$\hat{\mathbf{x}}$<br>Unesi (F8)<br>Izmijeni (F9) | Visoko učilište<br>T                                                          |                                                        |
| Obriši (F3)<br>Dohvati (F7)                                        | Akademska godina<br>$\overline{2}$<br>Ljetni<br>2018<br>2019<br>Rbr. semestra | $\bigcirc$ Da<br>$\vert \mathbf{v} \vert$<br>Zaključan |
| Prihvati (F10)                                                     | 戶                                                                             | $26/26$ $\sqrt{4}$                                     |
| Odbaci (ESC)                                                       |                                                                               |                                                        |
|                                                                    | Semestar<br>Element strukt.                                                   |                                                        |
|                                                                    | Naziv elementa<br>11<br>21.                                                   |                                                        |
| <b>Aktivno polje</b><br>$\hat{\mathbf{z}}$                         | 1 Anglistika<br>$\overline{2}$                                                |                                                        |
|                                                                    | 2 Nederlandistika<br>$\overline{2}$                                           |                                                        |
| X Izreži (Ctrl+X)                                                  | $\overline{2}$<br>3 Antropologija                                             |                                                        |
|                                                                    | $\overline{2}$<br>4 Arheologija                                               |                                                        |
| Kopiraj (Ctrl+C)                                                   | 5 Češki jezik i književnost<br>$\overline{2}$                                 |                                                        |
| Nalijepi (Ctrl+V)                                                  | 6 Etnologija i kulturna antropologija<br>$\overline{2}$                       |                                                        |
|                                                                    | $\overline{2}$<br>7 Filozofija                                                |                                                        |
|                                                                    | $\overline{2}$<br>8 Filozofija                                                |                                                        |
| Pomoć<br>$\hat{\mathbf{x}}$                                        | 9 Fonetika<br>$\overline{2}$                                                  |                                                        |
|                                                                    | $\overline{2}$<br>10 Francuski jezik i književnost                            |                                                        |
|                                                                    | 11 Germanistika<br>$\overline{2}$                                             |                                                        |
| Upute za rad (F1)                                                  | $\overline{2}$<br>12 Grčki jezik i književnost                                |                                                        |
|                                                                    | $\overline{2}$<br>13 Hungarologija                                            |                                                        |
|                                                                    | $\overline{2}$<br>14 Indologija                                               |                                                        |
|                                                                    | $\overline{2}$<br>15 Informacijske znanosti                                   |                                                        |
|                                                                    | 16 Informacijske znanosti<br>$\overline{2}$                                   |                                                        |
|                                                                    | 18 Komparativna književnost<br>$\overline{2}$                                 |                                                        |
|                                                                    | $\overline{2}$<br>19 Komparativna književnost                                 |                                                        |
|                                                                    | $\overline{2}$<br>20 Kroatistika                                              |                                                        |
|                                                                    | $\overline{2}$<br>21 Kroatistika                                              |                                                        |
|                                                                    | $\overline{2}$<br>22 Latinski jezik i književnost                             |                                                        |
|                                                                    | $\overline{2}$<br>23 Lingvistika                                              |                                                        |
|                                                                    | $\overline{2}$<br>24 Pedagogija                                               |                                                        |
|                                                                    | $\overline{2}$<br>25 Pedagogija                                               |                                                        |
|                                                                    | 26 Poljski jezik i književnost<br>$\overline{2}$                              |                                                        |
|                                                                    | 27 Portugalski jezik i književnost<br>$\overline{2}$                          |                                                        |
|                                                                    |                                                                               | 1/488                                                  |

Slika 1. Prozor Zaključavanje pravila za upis predmeta iz semestra

U gornjem dijelu prozora omogućen je dohvat akademske godine i rednog broja semestra za koji se želi zaključati pravila za upis predmeta iz semestra.U donjem dijelu prozora prikazuju se nazivi svih studija i smjerova koji se izvode u zimskom semestru u danoj akademskoj godini, odnosno u ljetnom semestru dane akademske godine.

Pravila za upis predmeta iz semestra posebno se zaključavaju za zimski, a posebno za ljetni semestar akademske godine.

Dakle, ako se žele zaključati pravila za upis predmeta iz semestra, potrebno je:

- Dohvatiti akademsku godinu za koju se žele zaključati pravila.
- Odabrati semestar za koji se želi zaključati pravila.
- Pokrenuti akciju izmjene.
- **•** Promijeniti vrijednost u polju Zaključan s Ne u Da.
- Potvrditi akciju.

ന

# <span id="page-1-0"></span>Preduvjeti koji moraju biti ispunjeni da bi se mogla zaključati pravila za upis predmeta iz semestra:

- Za studije s modelom studiranja Prema nastavnom programu, pravila za upis predmeta s više godine ("parcijala") evidentiraju se u prozoru [Pravila](https://wiki.srce.hr/pages/viewpage.action?pageId=1671898) [za upis predmeta s više godine pri ponavljanju godine](https://wiki.srce.hr/pages/viewpage.action?pageId=1671898). Za svaki smjer u akademskoj godini i semestru za koji je navedena šifra i opis vrste pravila, potrebno je navesti barem jedno ukupno pravilo za upis "parcijale". Ukoliko je za neki smjer navedena šifra i opis vrste pravila, a nije navedeno niti jedno ukupno pravilo, prilikom zaključavanja pravila za upis predmeta iz semestra, javit će se poruka: Za svaki smjer s pravilom upisa predmeta pri ponavljanju godine mora postojati bar jedno pravilo prijenosa.
- Za studije s modelom studiranja Upis predmeta prema preduvjetima potrebno je evidentirati granice bodova pri upisu semestra. Da bi se mogla zaključati pravila za upis predmeta iz semestra, potrebno je u danoj akademskoj godini za sve semestre i smjerove evidentirati minimalan i maksimalan broj ECTS bodova koje student mora upisati. Granice bodova za semestar evidentiraju se u prozoru Granice bodova pri upisu

[semestra](https://wiki.srce.hr/display/TUT/Granice+bodova+pri+upisu+semestra). Ukoliko za neki smjer nisu navedene granice bodova pri upisu semestra, prilikom zaključavanja pravila za upis predmeta iz semestra, javit će se poruka:

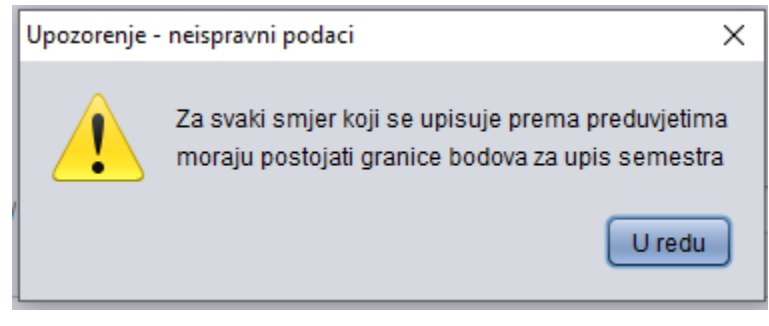

Pravila se mogu otključati i ako postoji već upisani studenti. Pravila može otključati koordinator za ISVU na VU. Time će se omogućiti upisi na Studomatu po izmijenjenim pravilima

# <span id="page-2-0"></span>Otključavanje pravila za upis predmeta iz semestra

Otključavanje pravila za upis predmeta iz semestra radi se na sljedeći način:

- Dohvati se željena akademska godina i odabere odgovarajući semestar,
- pokrene se izmjena i
- **·** postavi se vrijednost Zaključan na Ne, te se
- izmjena potvrdi.